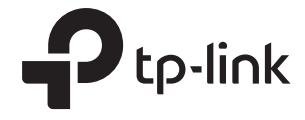

### Configure QoS for EAP via Omada Controller

#### **CONTENTS**

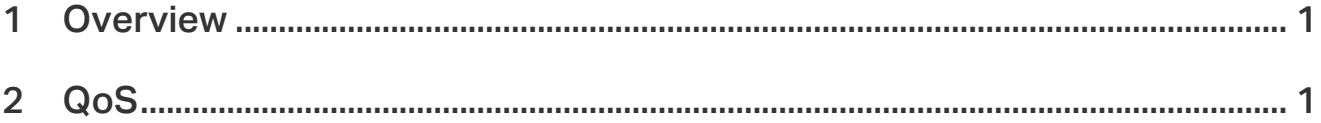

# <span id="page-2-0"></span>**1** Overview

Quality of service (QoS) defines a service provider's ability to meet the level of service required by a customers' traffic. It ensures that you can achieve the expected service quality for applications and deliver expected user experiences.

## **2** QoS

The Omada Controller software allows you to configure the quality of service (QoS) on the EAP for optimal throughput and performance when handling differentiated wireless traffic, such as Voiceover-IP (VoIP), other types of audio, video, streaming media, and traditional IP data.

To configure QoS on the EAP, you should set parameters on the transmission queues for different types of wireless traffic and specify minimum and maximum wait times (through contention windows) for transmission. In normal use, we recommend that you keep the default values for the EAPs and station EDCA (Enhanced Distributed Channel Access).

Follow the steps below to configure QoS.

1. Go to Wireless Control > QoS.

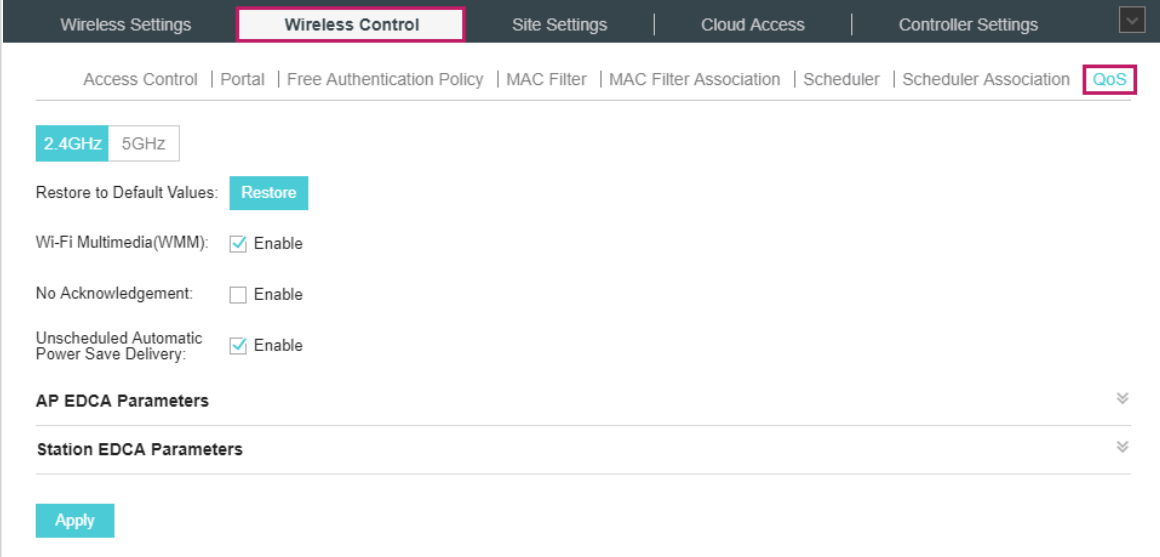

2. Enable or disable the following features.

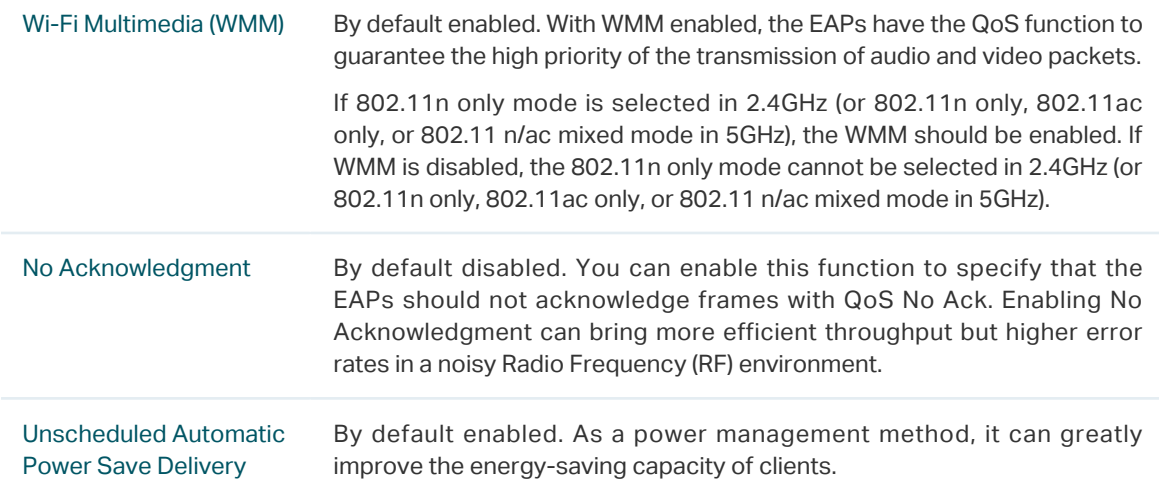

3. Click AP EDCA Parameters and the following page will appear. AP EDCA parameters affect

traffic flowing from the EAP to the client station. We recommend that you use the defaults.

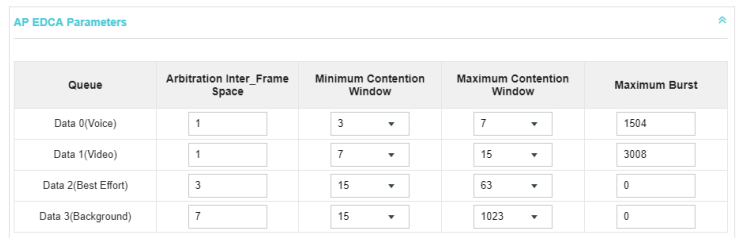

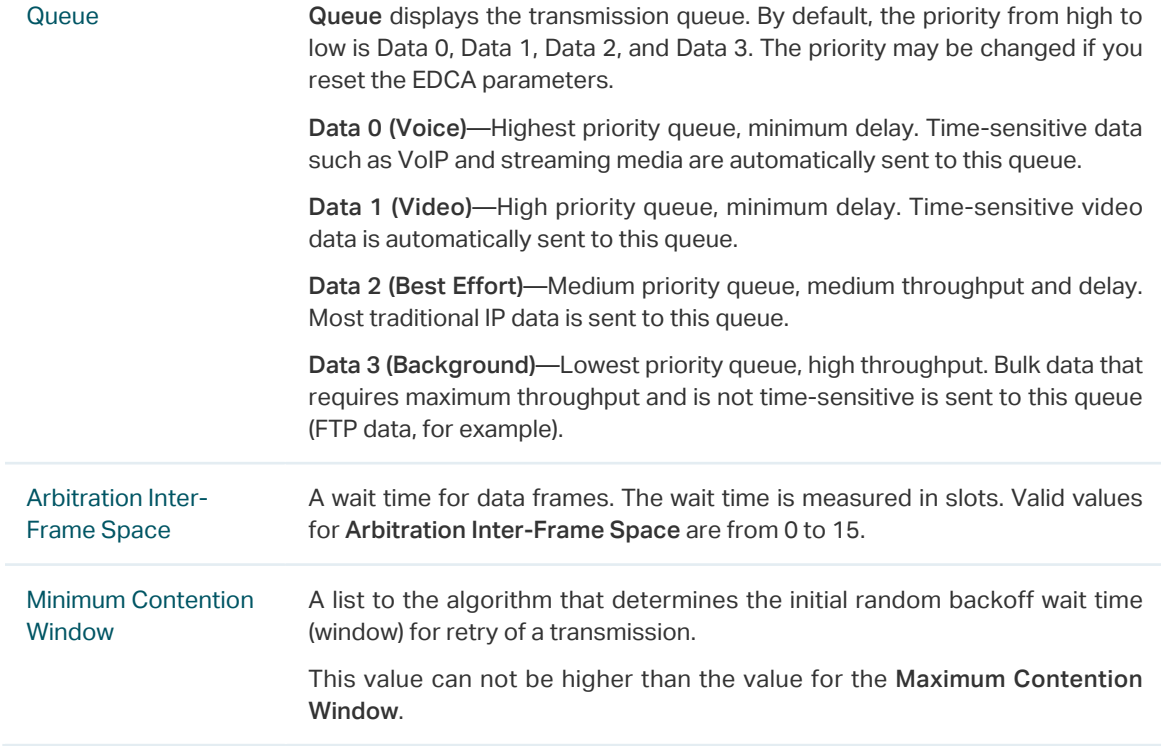

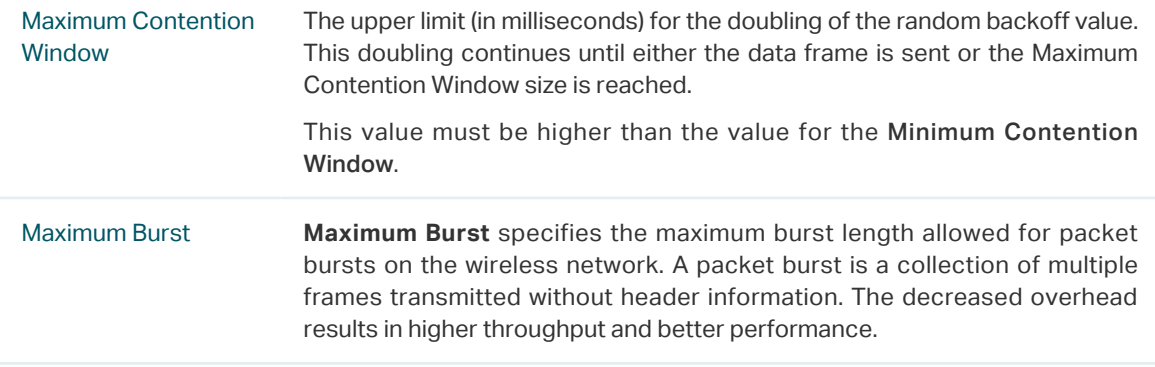

4. Click Station EDCA Parameters and the following page will appear. Station EDCA parameters affect traffic flowing from the client station to the EAP. We recommend that you use the defaults.

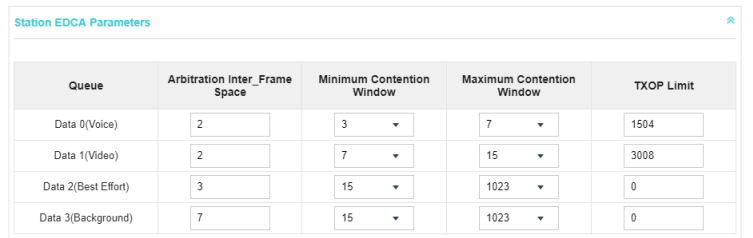

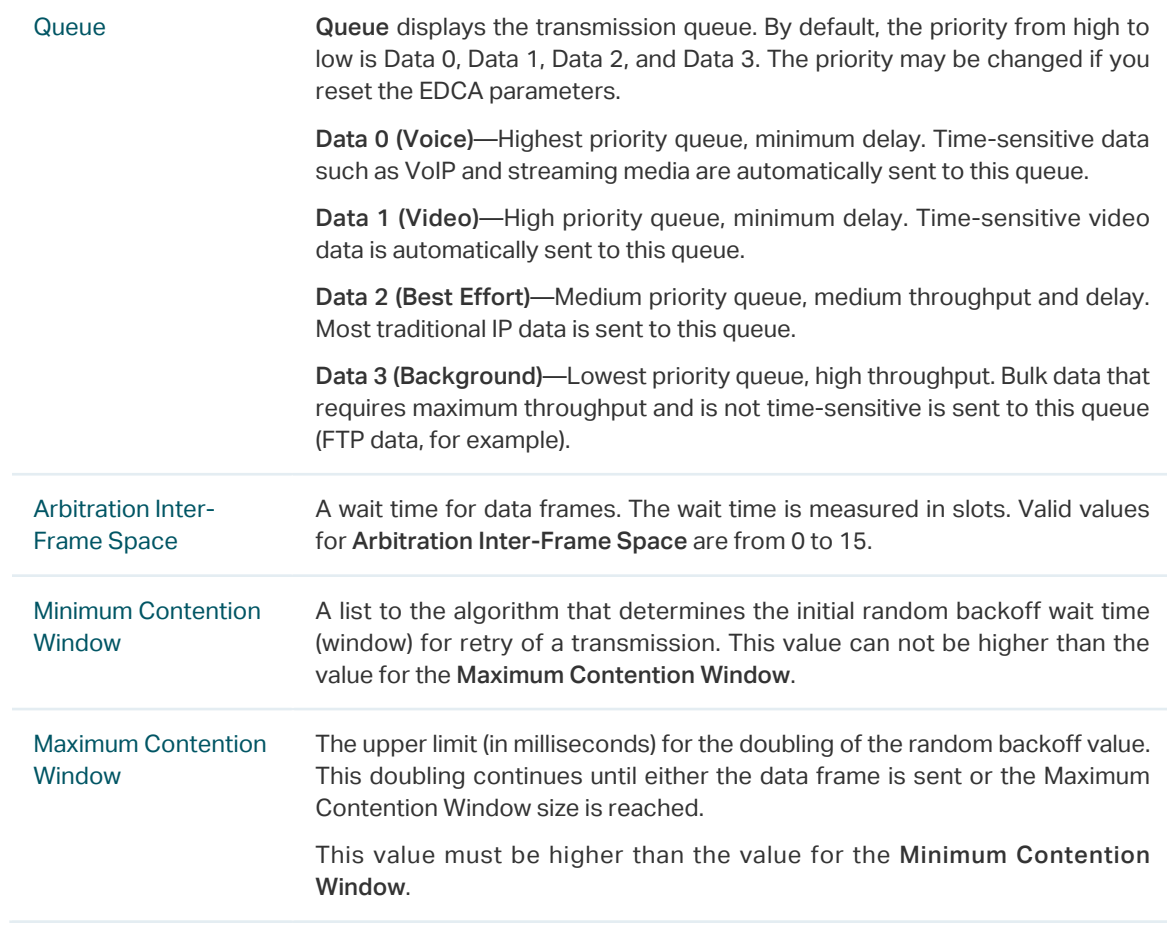

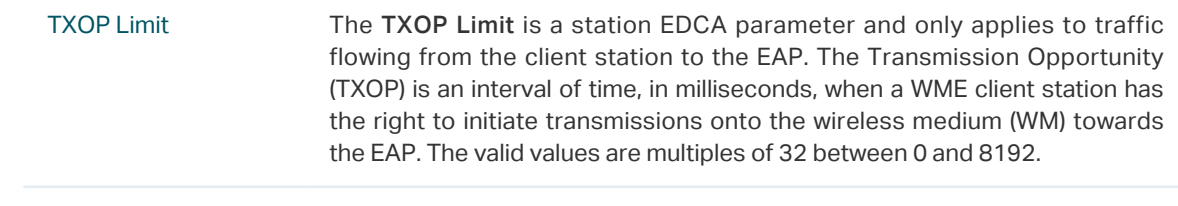

#### 5. Click Apply.